Para agrupar diferentes partes de trabajos en una misma factura se debe seguir los siguientes pasos:

1. Debemos dirigirnos a la tabla de partes de trabajo , que se encuentra en **Menú Principal** > **Clientes**> **Partes de trabajo** 

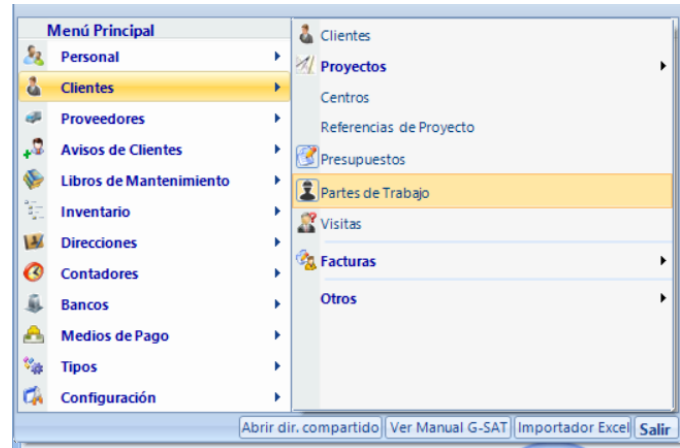

2. Tras seleccionar Partes de trabajo se abrirá una nueva ventana donde aparecerán todos los presupuestos

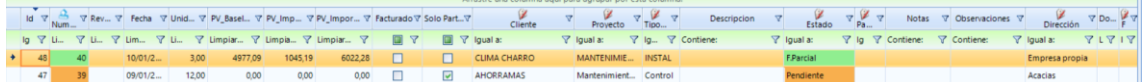

- 3. Solamente se podrán agrupar aquellos presupuestos que tengan las siguientes condiciones:
	- Deben ser de un mismo cliente
	- Deben estar cerrados o pendiente de factura
- 4. Tras comprobar que los presupuestos que queremos agrupar cumplen estos requisitos se seleccionan todos y se selecciona el emoticono de factura ubicado en la parte superior, en la siguiente imagen se muestra cual es y donde esta:

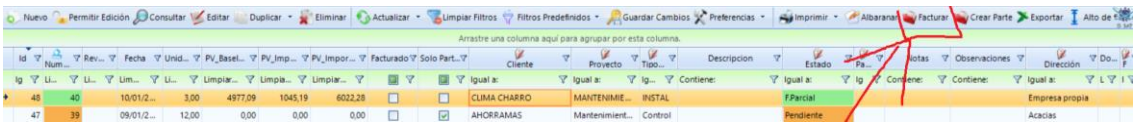

5. Aquellos partes que estén facturados en la columna de la derecha aparecerá el importe final de la factura reflejado